# USING CONTEXTUAL REPORTING TO MASTER YOUR MARKETING

#### **ADVANCED**

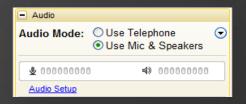

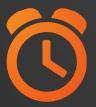

We will be starting at 2:00 pm ET.

Use the Question Pane in GoToWebinar to Ask Questions!

Use the hashtag #InboundLearning on Twitter

Question of the day

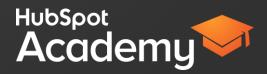

# #INBOUNDLEARNING

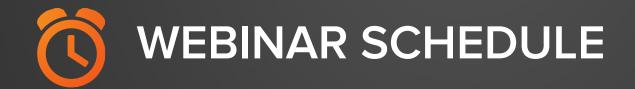

11/6 - Digging into Your Database With Custom Reports

11/13 - Closing the Loop on Your Marketing with Revenue

11/20 - Understanding Cause and Effect in Your Marketing

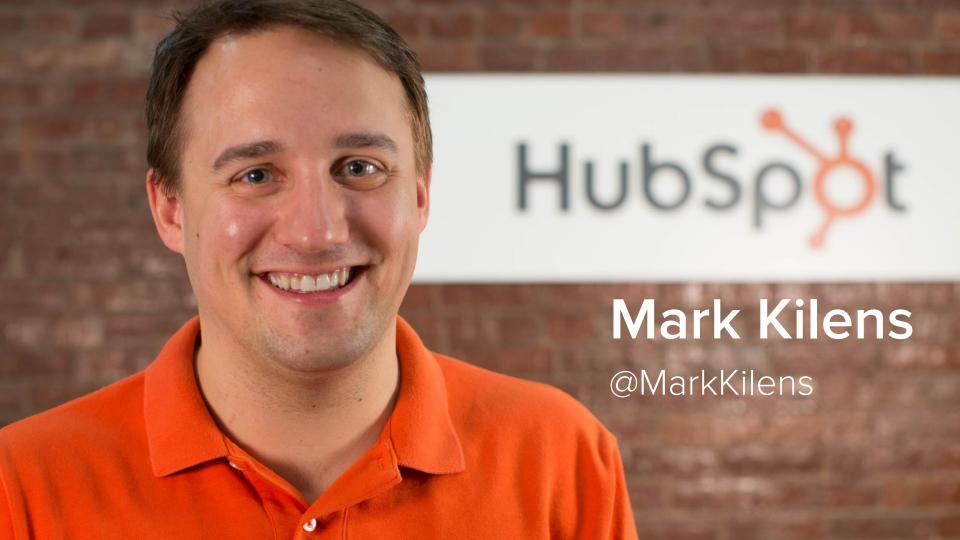

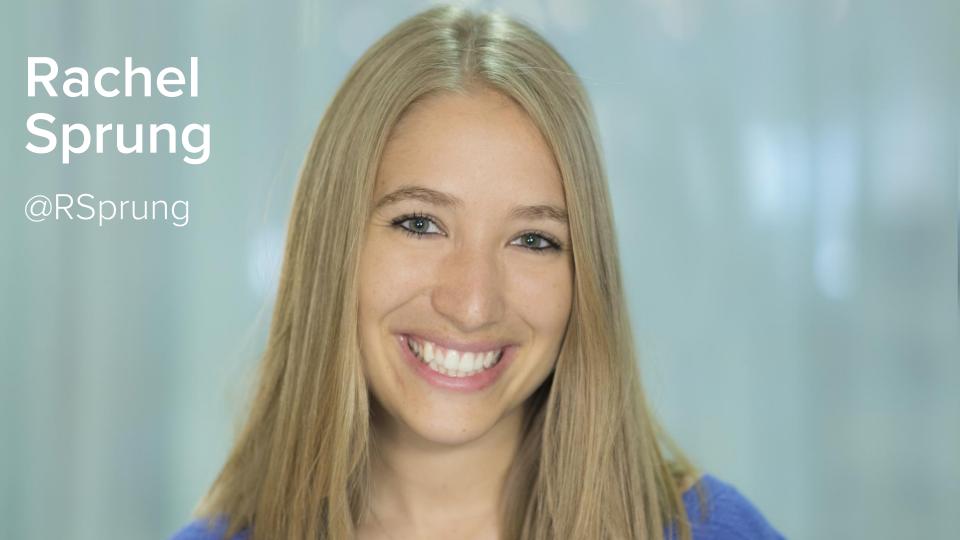

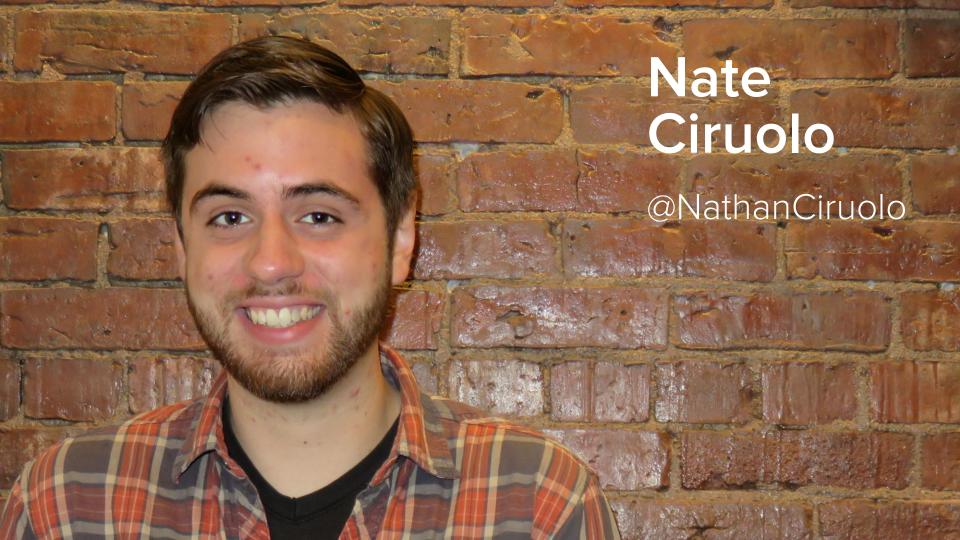

# AGENDA

- 1 The importance of context in reporting
- 2 Ask the right questions
- 3 Understanding what reports tell you
- 4 Contacts & Companies report demo

# THE IMPORTANCE OF CONTEXT IN REPORTING.

# Inbound marketers that measure ROI see a major impact

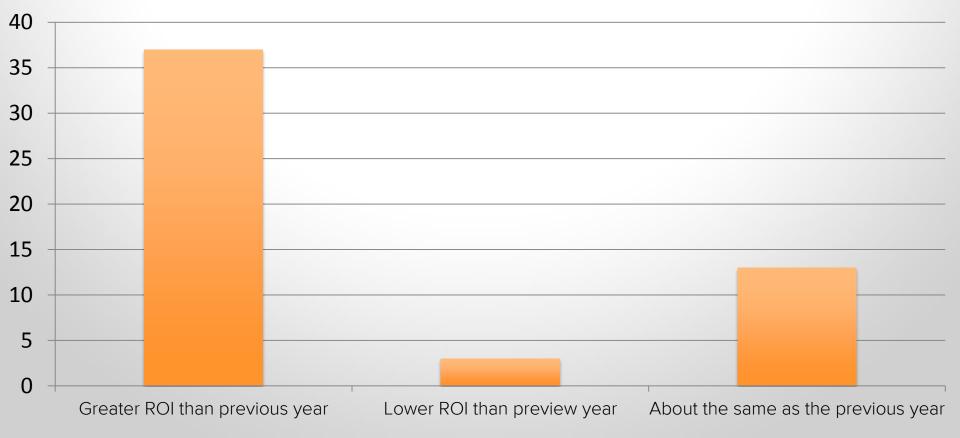

# **Inbound Methodology**

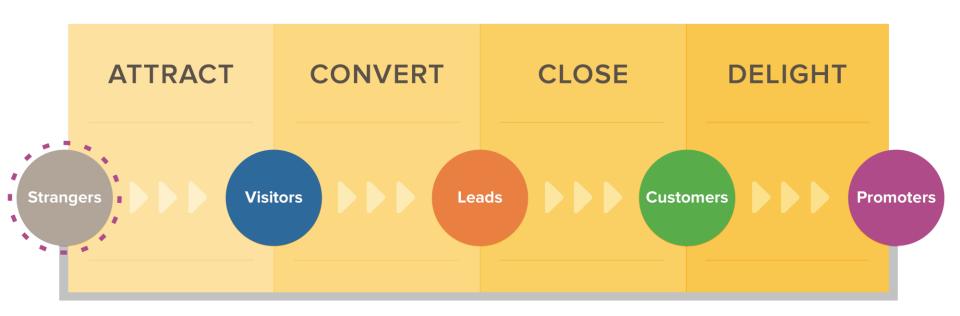

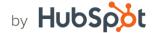

# WHERE DO YOU START?

# Sample Sally

#### BACKGROUND:

- · Head of Human Resources
- Worked at the same company for 10 years; worked her way up from HR Associate
- Married with 2 children (10 and 8)

#### **DEMOGRAPHICS:**

- · Skews female
- Age 30-45
- Dual HH Income: \$140,000
- Suburban

#### IDENTIFIERS:

- Calm demeanor
- Probably has an assistant screening calls
- Asks to receive collateral mailed/printed

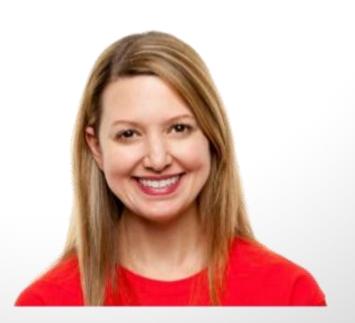

### Marketing Library All of HubSpot's marketing content, in one place

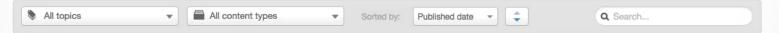

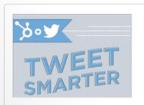

#TweetSmarter Webinar 2014

Webinar

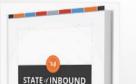

The State of Inbound: Sales Edition 2014-2015

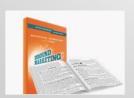

Free Chapter: Create

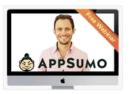

Live Webinar: How to Get 50k Email Subscribers in a...

Weblnar

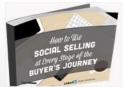

How to Use Social Selling at Every Stage of the Buy... Ebook

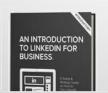

An Introduction to LinkedIn for Business

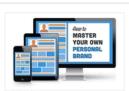

How to Master Your Own Personal Brand

Ebook

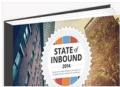

State of Inbound 2014-2015 Ebook

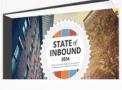

Ebook

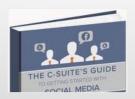

The C-Suite's Guide to Social Media

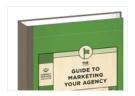

The Guide to Marketing your Agency

Ebook

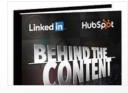

Behind the Content

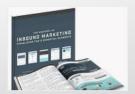

Anatomy of Inbound: Visualizing the 5 Essential Ele...

Recently Viewed Content

Free Template: Create Buyer Personas

For Your Business

State of Inbound 2014-2015

2013 State of Inbound Marketing

Inbound Marketing Resources

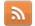

Inbound Marketing Blog

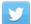

**HubSpot on Twitter** 

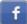

HubSpot on Facebook

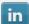

HubSpot on LinkedIn

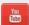

HubSpot on YouTube

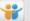

HubSpot on SlideShare

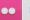

HubSpot on Flickr

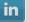

Inbound Marketers Group

Library Topics

## **CONTEXT WILL HELP YOU UNDERSTAND:**

- The topics that resonate with your audience
- The format of your content
- The channels or sources that drive visitors
- How to drive conversions throughout your funnel

# HUBSPOT CONTACTS REPORT.

HubSpbt

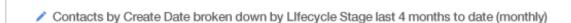

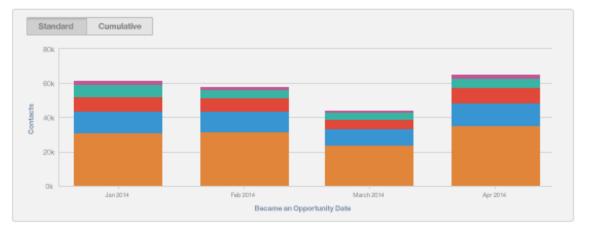

| Chart | Breakdown of Lifecycle Stage | Contacts |
|-------|------------------------------|----------|
| *     | Lead                         | 75,225   |
| ₩     | Subscriber                   | 30,583   |
| ₩     | Customer                     | 9,505    |
| **    | Marketing Qualified Lead     | 6,885    |
| ₩.    | Opportunity                  | 2,173    |
|       |                              |          |

# HUBSPOT COMPANIES REPORT.

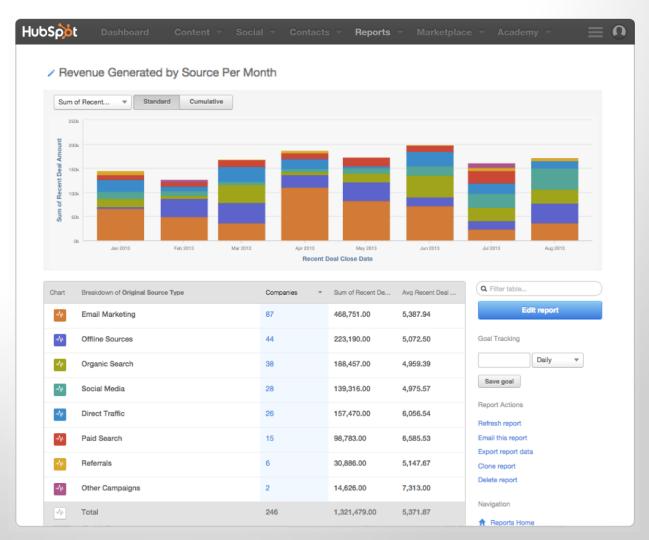

## **RUNNING THESE REPORTS CAN HELP YOU:**

- Focus on the efforts that generate results
- Better prioritization
- Understand your marketing to budget properly for the future

## **REPORTS COULD TELL YOU:**

- That content you have created attracts visitors, but not leads.
- That one of your personas generates more revenue than others.
- That one of your marketing channels generates more MQLs than others.
- That your favorite topic actually doesn't resonate with your persona.

# 2 ASK THE RIGHT QUESTIONS.

# "Pull an analysis on your marketing."

-Your boss

# "Pull an analysis on your marketing."

-Your boss

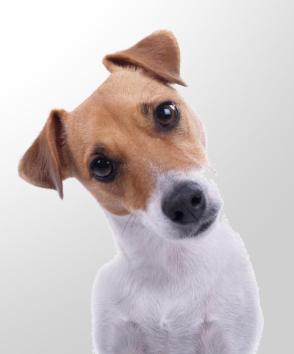

### **HOW MANY CONVERSIONS DO MY PAGES GET?**

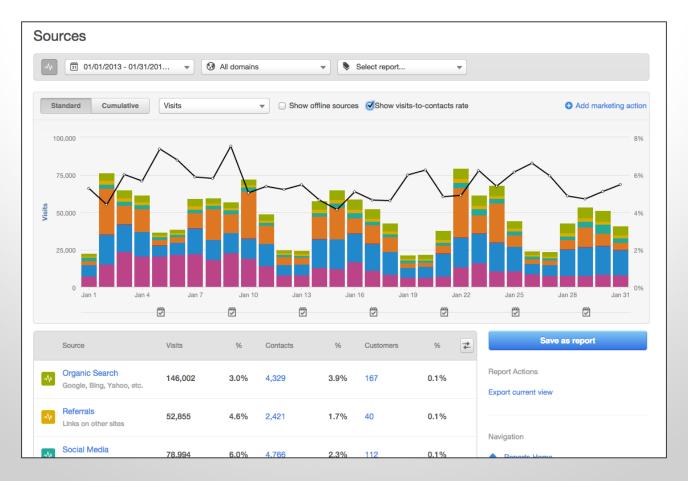

### HOW MANY LEADS DO I GENERATE PER MONTH?

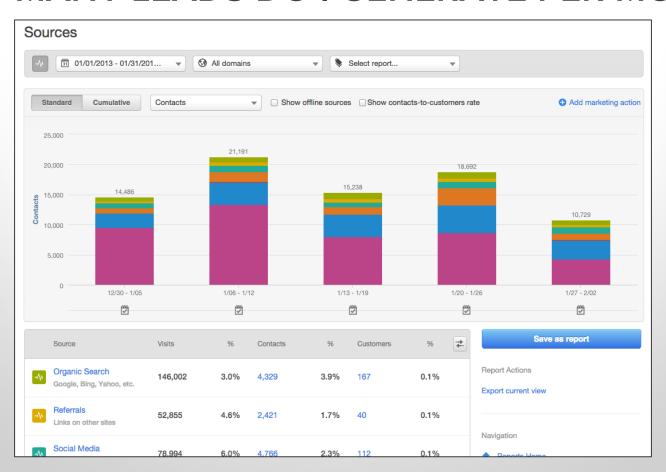

### HOW MANY MQLS DO I GENERATE PER MONTH?

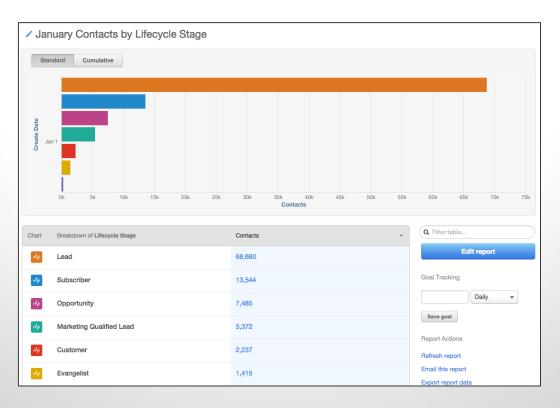

MQL = Marketing Qualified Lead.

### WHAT CHANNEL GENERATES THE MOST LEADS?

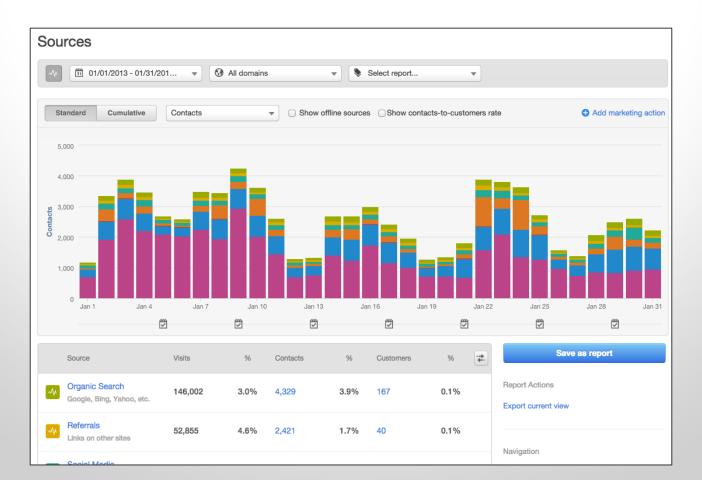

# AM I ALLOCATING ENOUGH RESOURCES TO MY STRONGEST CHANNELS?

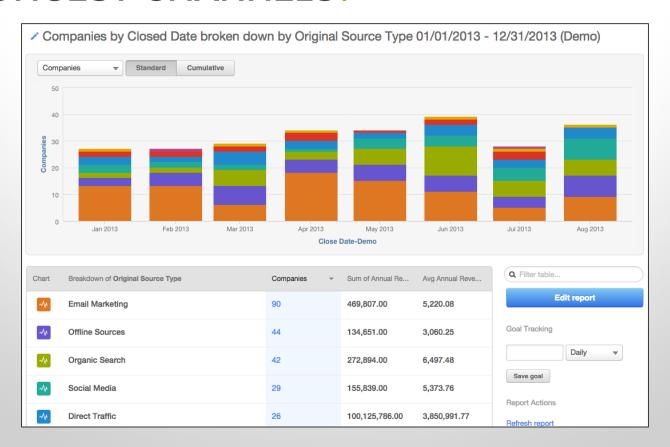

### **CUSTOMER EXAMPLE**

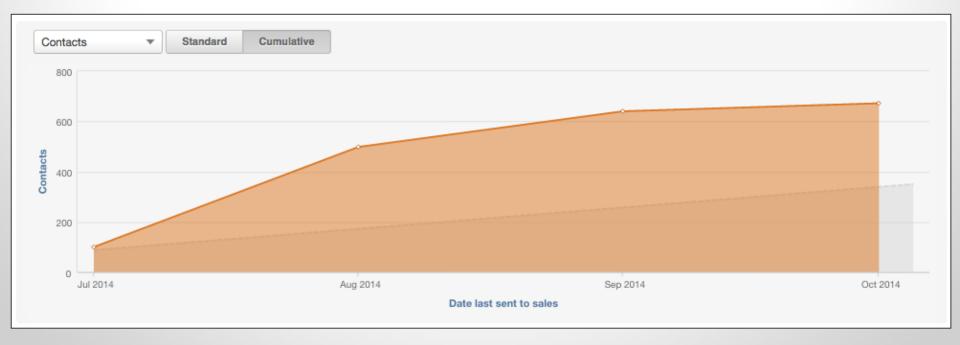

Customer keeps track of the contacts sent to sales by individual sales report. This report is used to break down how many contacts each sales rep receives and closes.

# UNDERSTANDING WHAT REPORTS TELL YOU.

### What does the report tell you?

- You are getting the most amount of contacts from International and your 1:10 segment.
- The SLA value weights the importance of those contacts. Therefore 11:200 is the most valuable segment with this metric.

#### **Action items:**

- Consider the campaigns you are running with your most successful segments and see how you can replicate them.
- If you are not segmenting content and communication toward different audiences, see if there are opportunities to do that.

#### All Contacts By Persona - This Month to Date

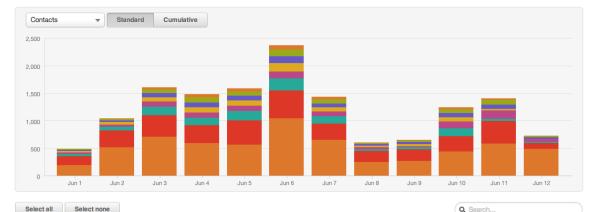

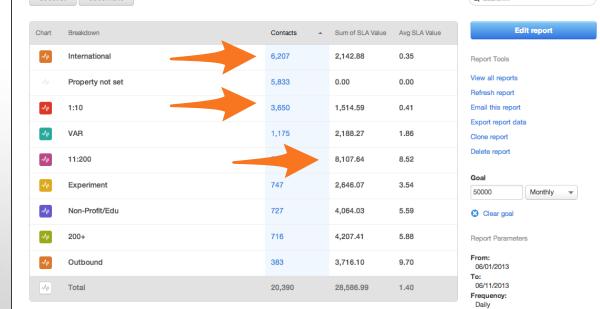

#### What does the report tell you?

- Email marketing is your most successful channel.
- Organic Search is generating the second highest amount of revenue.
- Paid Search and Referrals are not generating customers.

#### **Action items:**

- See what pages are generating the most search traffic. Optimize other pages to help increase organic search.
- Dig in to your best practices for email marketing and see if they can apply to other channels.

#### ✓ Companies by Closed Date broken down by Original Source Type 01/01/2013 - 12/31/2013

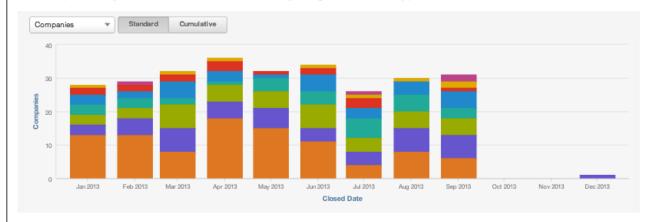

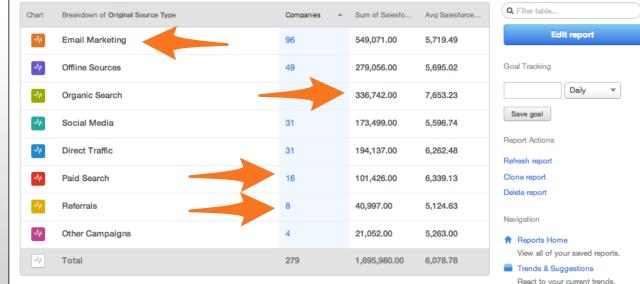

### What does the report tell you?

 You are generating a lot of leads, but that isn't translating into as many customers.

#### **Action items:**

- Dig into what could be blocking your lead to customer conversion.
- See what content is moving leads to marketing qualified leads. Can you show them that content sooner in their lifecycle?

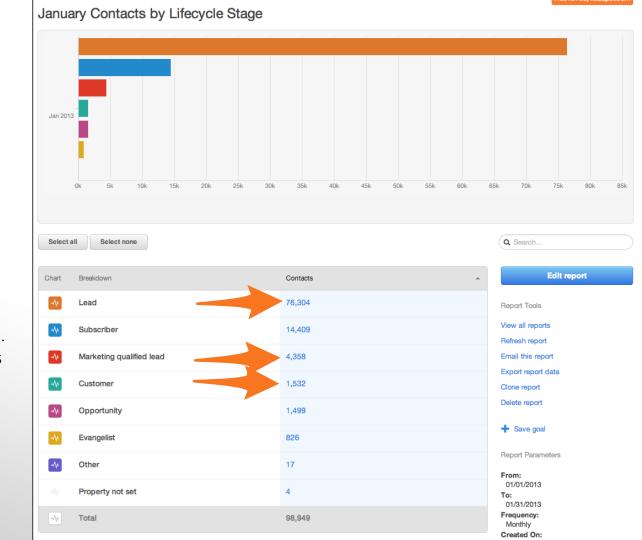

## **KEY TAKEAWAYS**

1. Focus on more than your top page or channel

 Dig into the marketing efforts that are working, and see how you can replicate its success across different channels.

3. Find the trends in your content that may give you an indication about your success.

# CONTACTS & COMPANIES REPORT DEMO.

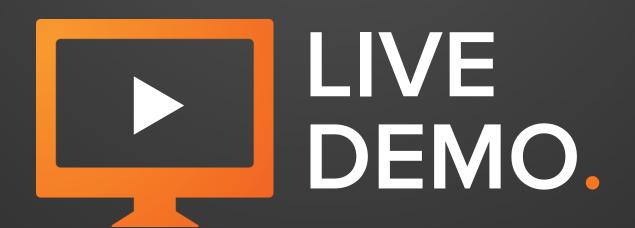

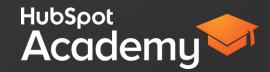

# EVERYTHING STARTS WITH A LIST.

#### Lists » New List

#### What's the name of this list?

#InboundLearning Webinar List

#### What type of list do you want?

- Smart list Add contacts continuously according to rules you set
- Static list Add contacts manually

#### Which contacts should be in this list?

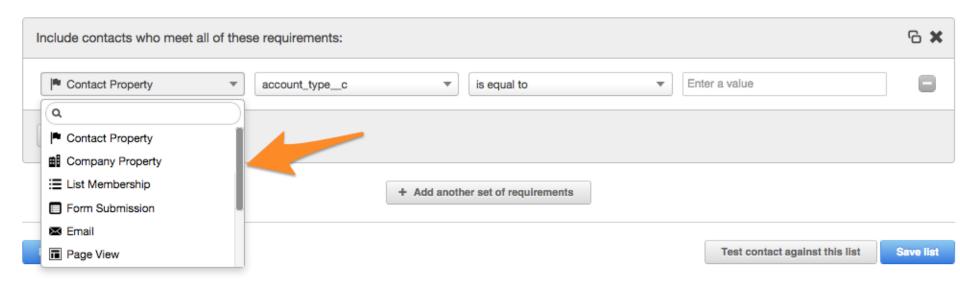

### Which contacts should be in this list?

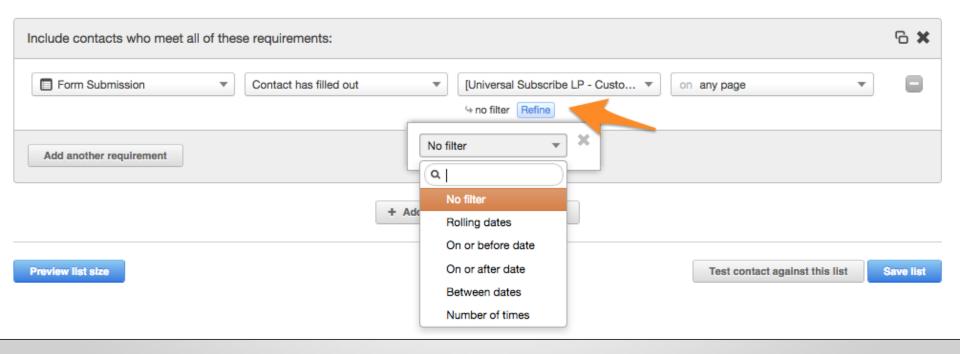

# 1 CONTACTS REPORT

Create a new report

Find out how your online visitors, leads and customers are finding

Learn more about which pages are

helping to convert more visitors.

Measure and improve your

marketing compared with your

Track clicks and custom events to investigate how your visitors behave

Monitor and build inbound links.

Build links to track your marketing

Find your tracking code and adjust

other analytics settings.

Analyze and optimize your

individual website pages.

Q Search...

you.

Page Performance

competitors.

Event Analysis

on your site.

campaigns.

Tracking URL Builder

### Reports

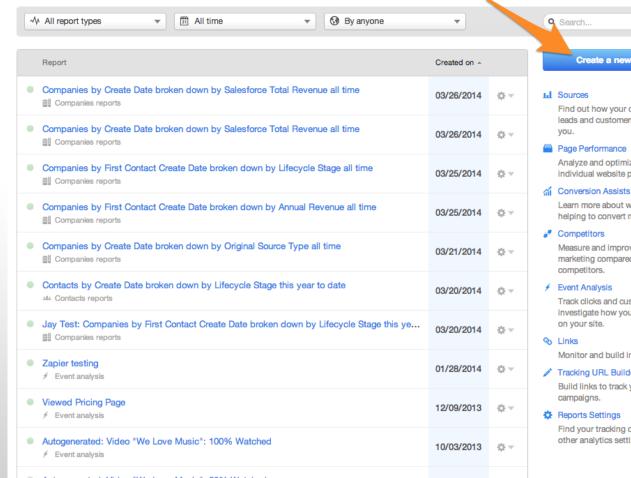

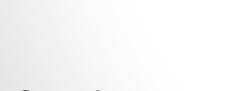

Step 1: **Under Reports** Home, select create a new report.

# Step 2a: Select Contacts Report.

### Choose report type

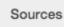

Find out which marketing sources are generating visits, new contacts and customers.

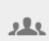

ш

### Contacts Report

Build custom reports based on the data you've collected about your contacts

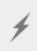

### Event Analysis

Track visitor actions on your website and find out what they did to get there

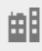

### Companies Report

Build custom reports based on the data you've collected about companies

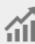

### Attribution Report

Build custom reports to discover the conversion paths of your contacts

Create report

### Step 2b:

Select Start From Scratch or one of the prebuilt reports.

### Create a report

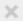

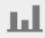

### **Contacts Report**

Build a report based on the data you've collected about your contacts.

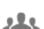

### Start From Scratch

Customize a report to see exactly the information you want.

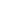

Contacts Revenue Last Month \$

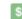

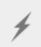

Understand how much revenue you have made from the contacts in your database.

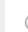

Lifecycle Stage Distribution

Visualize how your contacts move through the funnel over time.

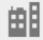

Most Converting Offers

Discover which offers are creating the most new leads.

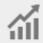

Create report

Step 3: Select the criteria for your report.

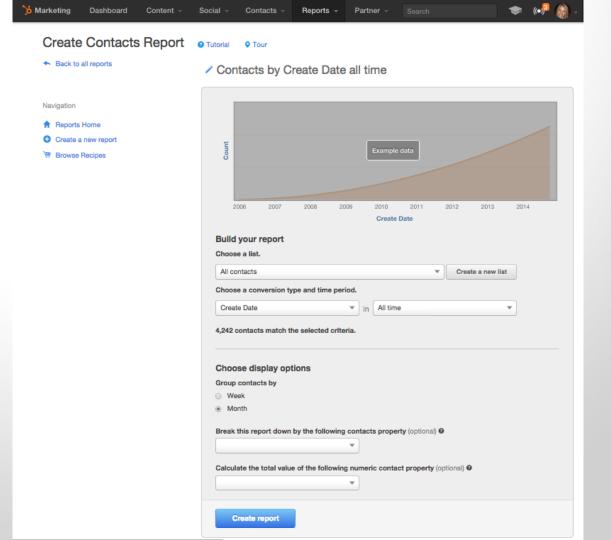

Select any contact list you have, create a new list, or create a report based off all of your contacts.

### Contacts by Create Date all time

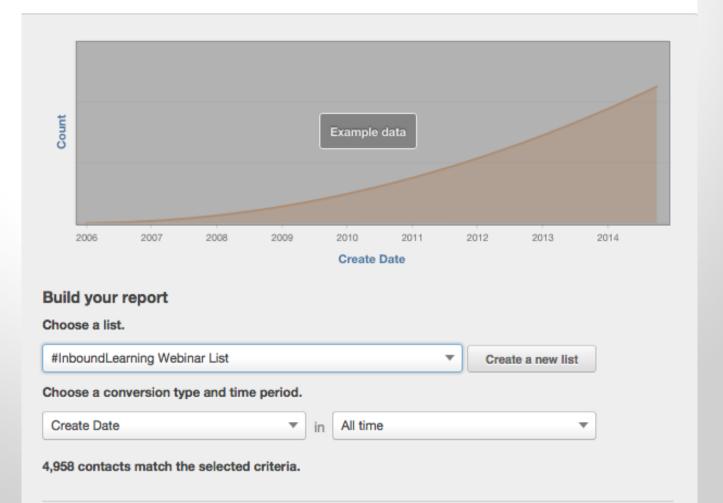

### Contacts by Create Date all time

Select a label for the x axis of your report.

This will be your date label.

Examples include Create Date, Close Date, Days to Close, etc.

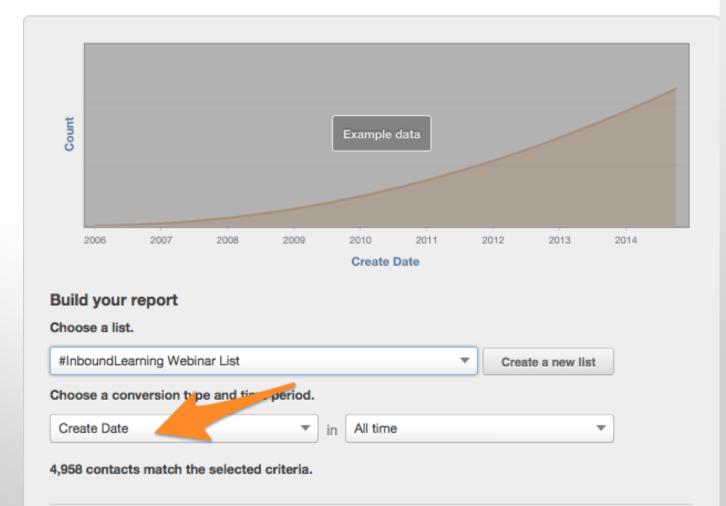

### Contacts by Create Date 01/01/2013 - 10/03/2014

Select a date range.

You can choose the last week or month or use a custom date range.

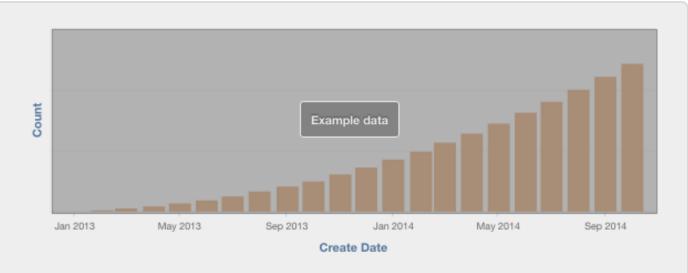

### **Build your report**

Choose a list.

| #InboundLearning Webinar List             |    | ▼                     | Create a new lis | t |
|-------------------------------------------|----|-----------------------|------------------|---|
| Choose a conversion type and time period. |    |                       |                  |   |
| Create Date ▼                             | in | 01/01/2013 - 10/03/20 | 014              | ₹ |
| 622 contacts match the selected criteria. |    |                       |                  |   |

Contacts by Create Date 01/01/2013 - 10/03/2014

Select a date frequency.

That means daily, weekly, or monthly.

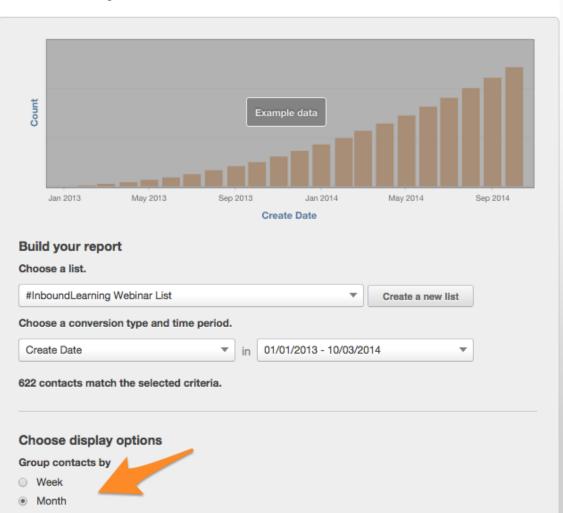

Choose a companies property to break up your report. Your results will show up as a stacked bar graph.

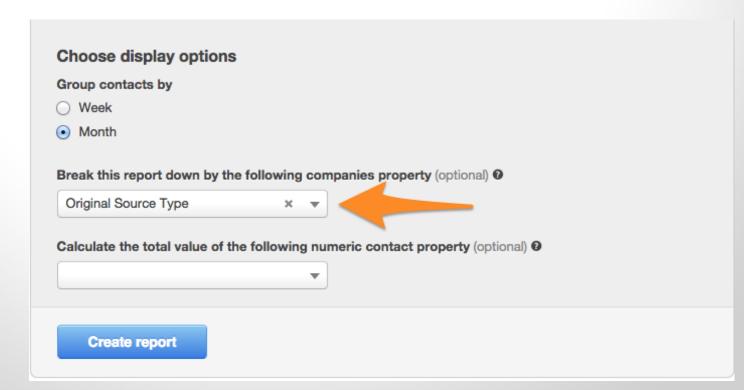

Use this field to calculate a numeric property for the companies in your report.

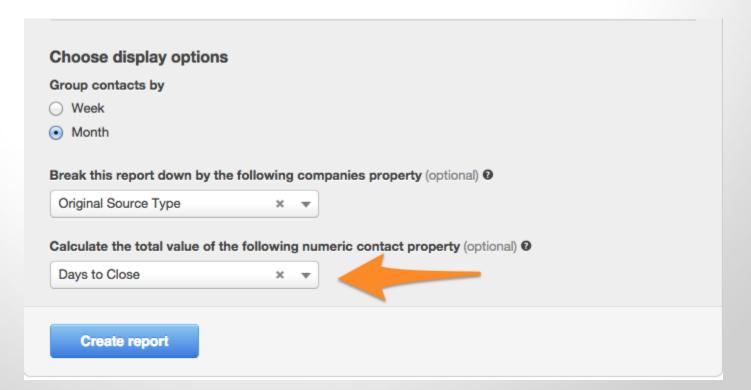

# COMPANIES REPORT

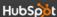

Step 1:

report.

**Under Reports** 

Home, select

Create a new

Dashboard

Content

Social

Contacts

Reports

Resources

Create a new report

Find out how your online visitors, leads and customers are finding

Learn more about which pages are

helping to convert more visitors.

Measure and improve your

competitors.

on your site.

campaigns.

marketing compared with your

Track clicks and custom events to investigate how your visitors behave

Monitor and build inbound links.

Build links to track your marketing

Find your tracking code and adjust

other analytics settings.

Analyze and optimize your

individual website pages.

you.

### Reports

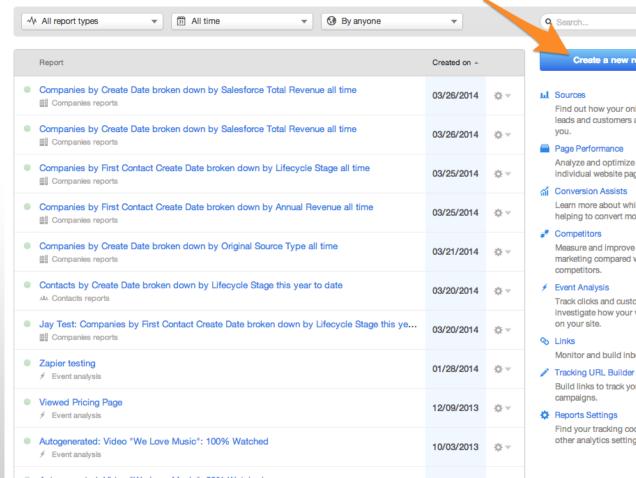

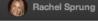

# **Step 2a:**Select Companies Report.

### Choose report type

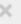

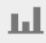

### Sources

Find out which marketing sources are generating visits, new contacts and customers

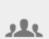

### Contacts Report

Build custom reports based on the data you've collected about your contacts

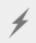

### Event Analysis

Track visitor actions on your website and find out what they did to get there

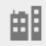

### Companies Report

Build custom reports based on the data you've collected about companies

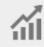

### Attribution Report

Build custom reports to discover the conversion paths of your contacts

Create report

### Step 2b: Select Start From Scratch or one of the prebuilt reports.

### Create a report Companies Report ш Build a report based on the data you've collected about companies.

Start From Scratch

Customize a report to see exactly the information you want.

Companies Revenue Last Month \$

Understand how much revenue you have made from the companies in your database.

Companies Revenue by Source This Year S

Learn which channels generate the most revenue for your business.

Companies Revenue by First Conversion S

Prove how much ROI your business receives from your content.

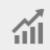

Create report

# Step 3: Select the criteria for your report.

🏅 Marketing

Dashboard

Back to all reports

Navigation ♠ Reports Home Create a new report Browse Recipes

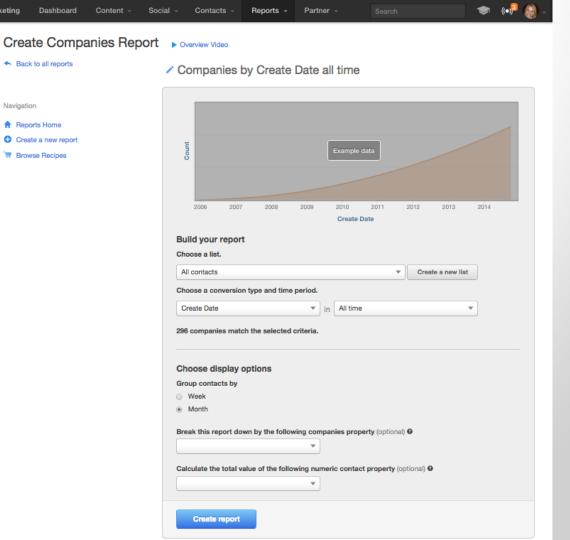

Select any contact list you have, create a new list, or create a report based off all of your contacts.

### Companies by Create Date all time

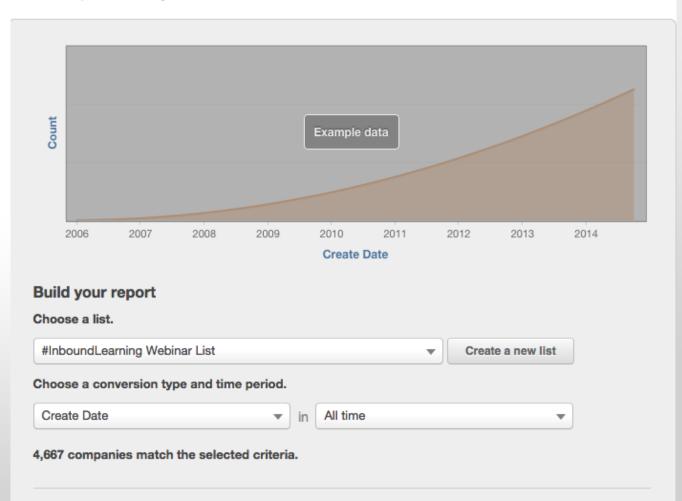

Companies by Create Date all time

Select a label for the x axis of your report.

This will be your date label.

Examples include Create Date, Close Date, Days to Close, etc.

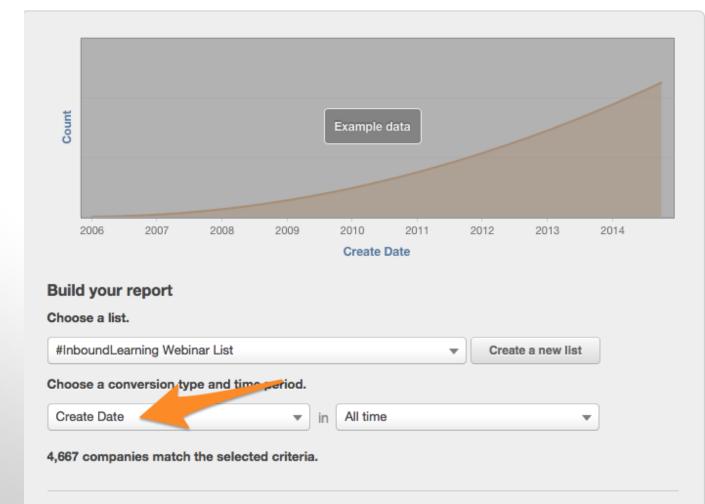

### Companies by Create Date this year to date

4,667 companies match the selected criteria.

Select a date range.

You can choose the last week or month or use a custom date range.

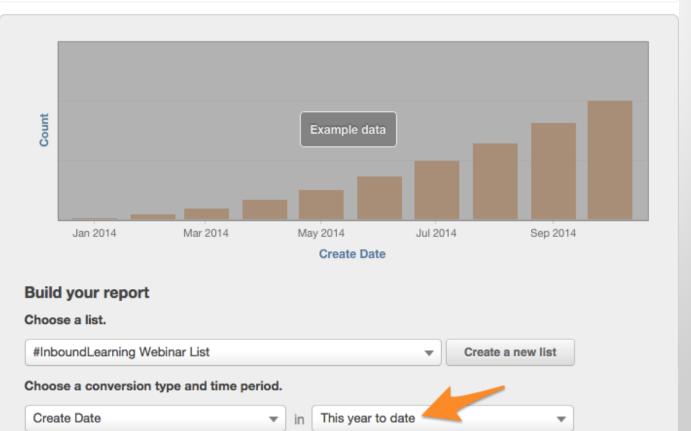

Select a date frequency.

That means daily, weekly, or monthly.

Companies by Create Date this year to date

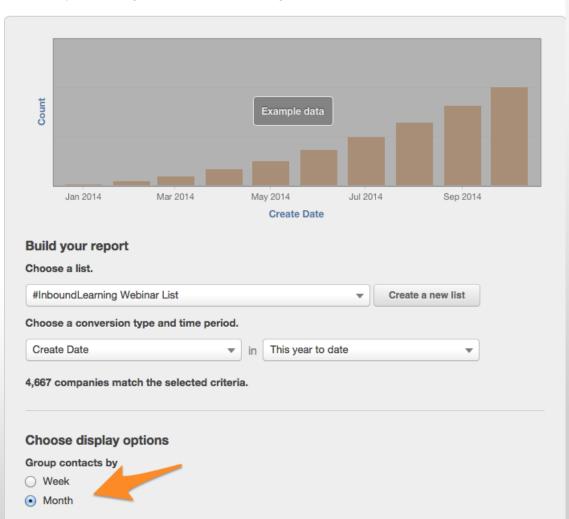

Choose a companies property to break up your report.

Your results will show up as a stacked bar graph.

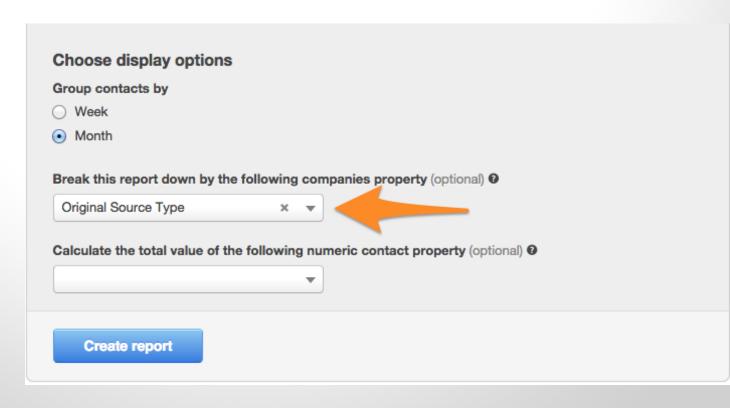

Use this field to calculate a numeric property for the companies in your report.

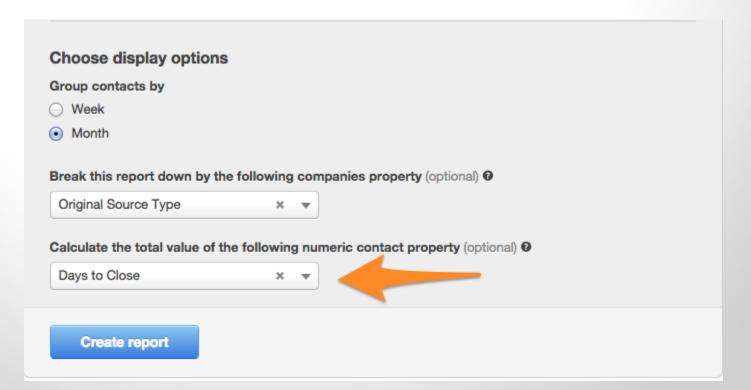

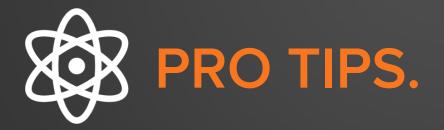

- **Get into the habit of checking your reports.** Check the progress of your reports a couple of times a week. (Put a reminder on your calendar!)
- Improve. Consider how you can improve your results.
- **Don't be afraid of change.** If a campaign isn't working but you are halfway through the month, don't be afraid to make some big changes to drive improved metrics.

# Try HubSpot Enterprise for yourself!

http://bit.ly/academy-trial

### TRY OUT YOUR REPORTS – bit.ly/HSreports

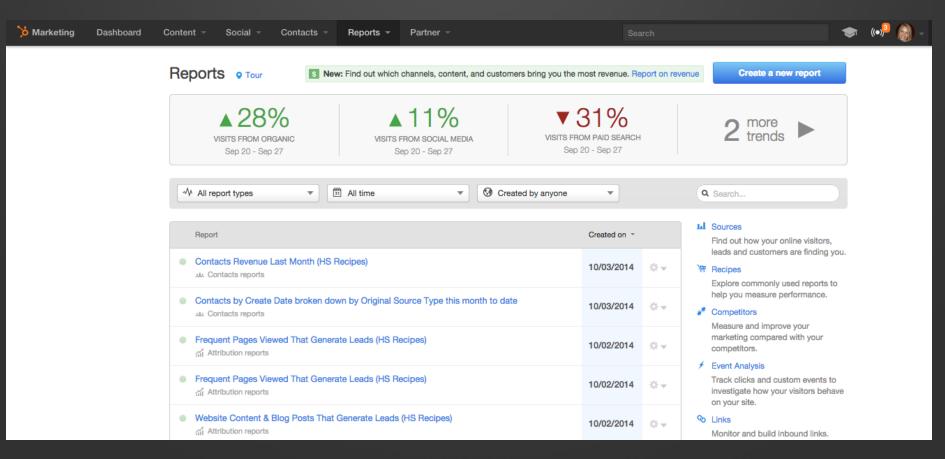

### **NEXT STEPS**

- 1. Ask the right questions. Look at recipes to help you get started.
- 2. Find trends in your data that you can replicate across different channels.
- Segment your database using lists to find more detailed information about your contacts.
- Break your reports down further by different contact and company properties.

### THIS WEEK YOU LEARNED:

- 1 The importance of context in your reports
- 2 The right questions to ask when reporting
- 3 What you can learn from your report data
- 4 How to use reporting on contacts and companies in your database

### **NEXT WEEK YOU WILL LEARN:**

- 1 The importance of revenue reporting
- 2 How to get revenue reporting in HubSpot
- 3 Use cases for using revenue reporting

## RESOURCES

How to create a Contacts report

How to create a Companies report

Which Marketing Analytics Should You Be Looking At?

6 Incredibly Insightful Marketing Reports You Should Be Running

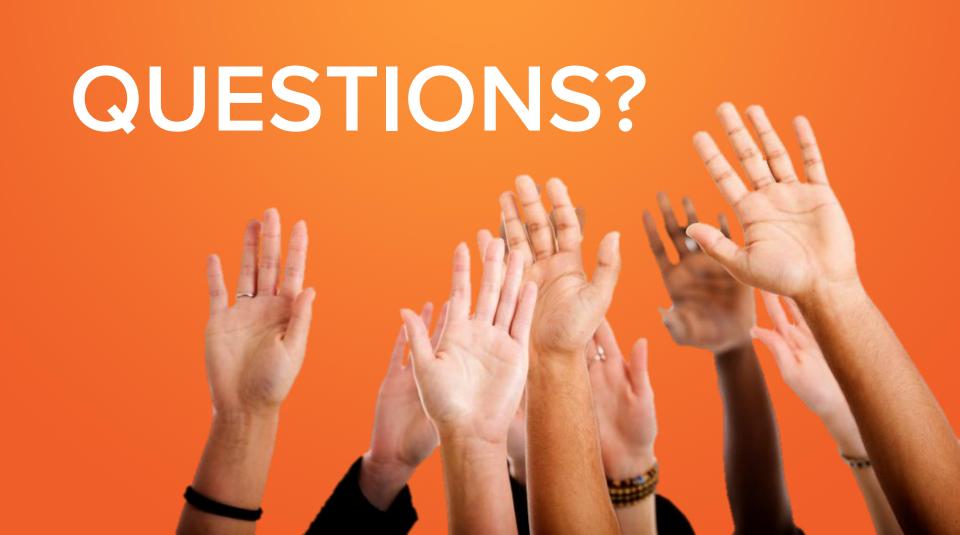

# THANK YOU & SEE YOU NEXT WEEK.

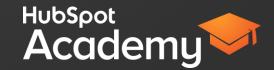